## **GLPI - La gestion des configurations**

La page d'accueil de **GLPI** se compose de 3 parties distinctes : le menu, la vue globale et la vue personnelle.

- Le **menu** permet d'accéder aux différents éléments de GLPI ainsi qu'aux préférences.
- La **vue personnelle** (c'est celle-ci qui s'affiche par défaut) présente les tickets en cours, les tickets en attente, le planning, un système de notes personnelles (visibles uniquement par l'utilisateur) et publiques (visibles par tous les utilisateurs du central).
- La **vue groupe** présente les tickets en cours et les tickets en attente.
- La **vue globale** présente le suivi de l'ensemble des tickets, les contrats arrivant à échéance, ainsi que le journal des derniers ajouts.

**Remarque** : L'affichage de l'accueil de la console centrale varie selon le profil de l'utilisateur connecté:

## **Retour Activité A8**

[A8 - La gestion des configurations avec GLPI](https://siocours.lycees.nouvelle-aquitaine.pro/doku.php/si7/configuration/glpi_gestionconfig_00)

From: <https://siocours.lycees.nouvelle-aquitaine.pro/>- **Les cours du BTS SIO**

Permanent link: **[https://siocours.lycees.nouvelle-aquitaine.pro/doku.php/si7/configuration/glpi\\_gestionconfig\\_05](https://siocours.lycees.nouvelle-aquitaine.pro/doku.php/si7/configuration/glpi_gestionconfig_05)**

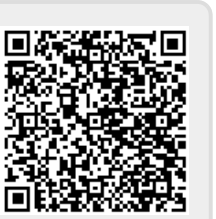

Last update: **2015/11/05 00:17**